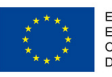

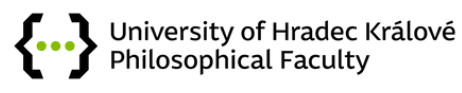

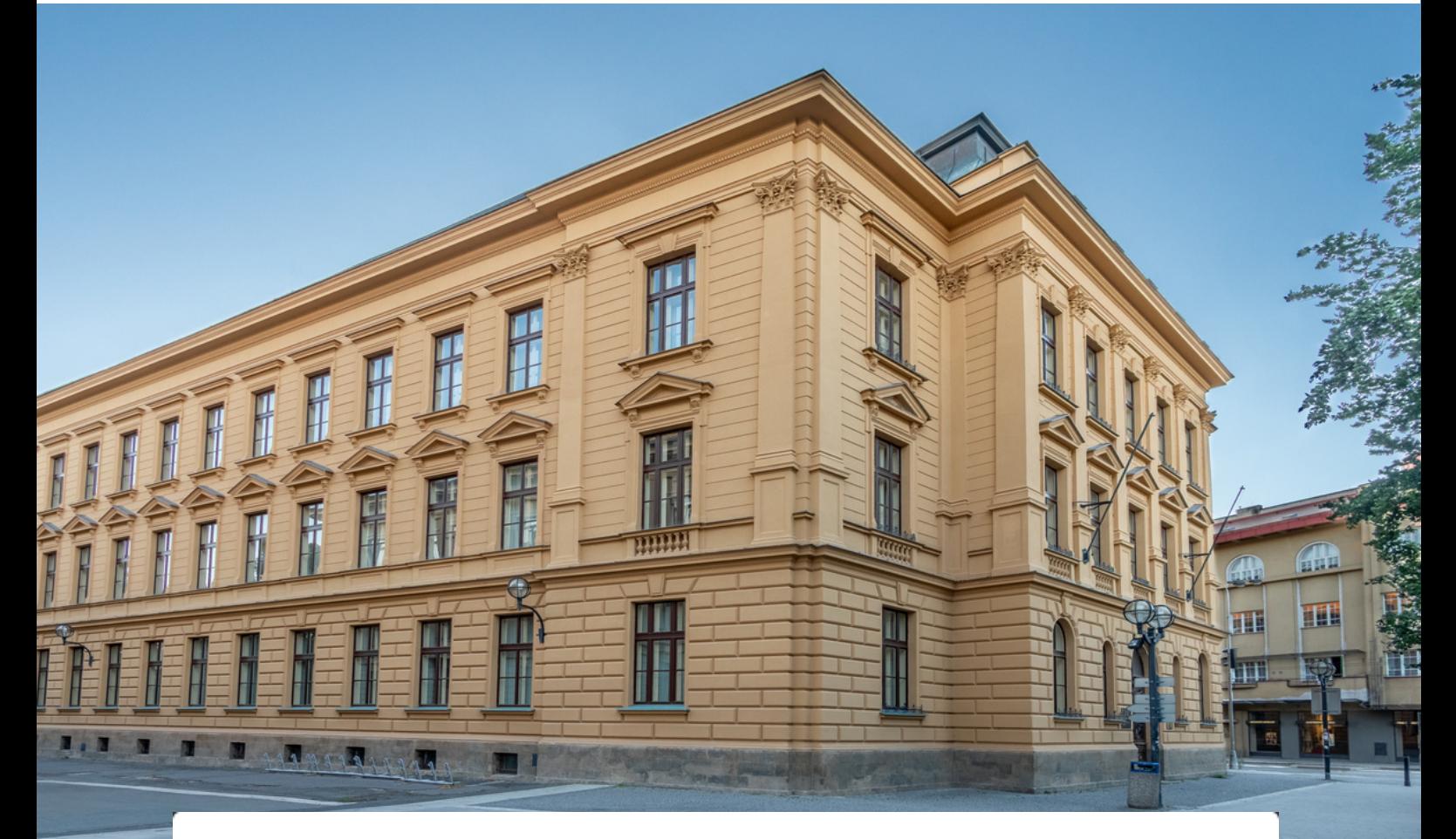

# BUILDING B

#### Address:

Náměstí Svobody 331, Hradec Králové 500 02

#### GPS coordinates:

50.2099053N, 15.8264200E

This short manual will help you with:

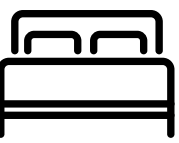

ofresidence

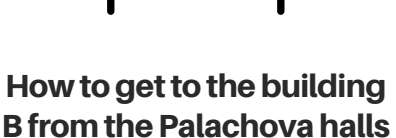

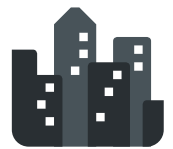

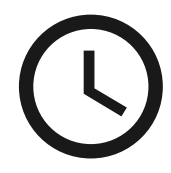

How to get to the building B from the city center

How to use the IDOS timetables

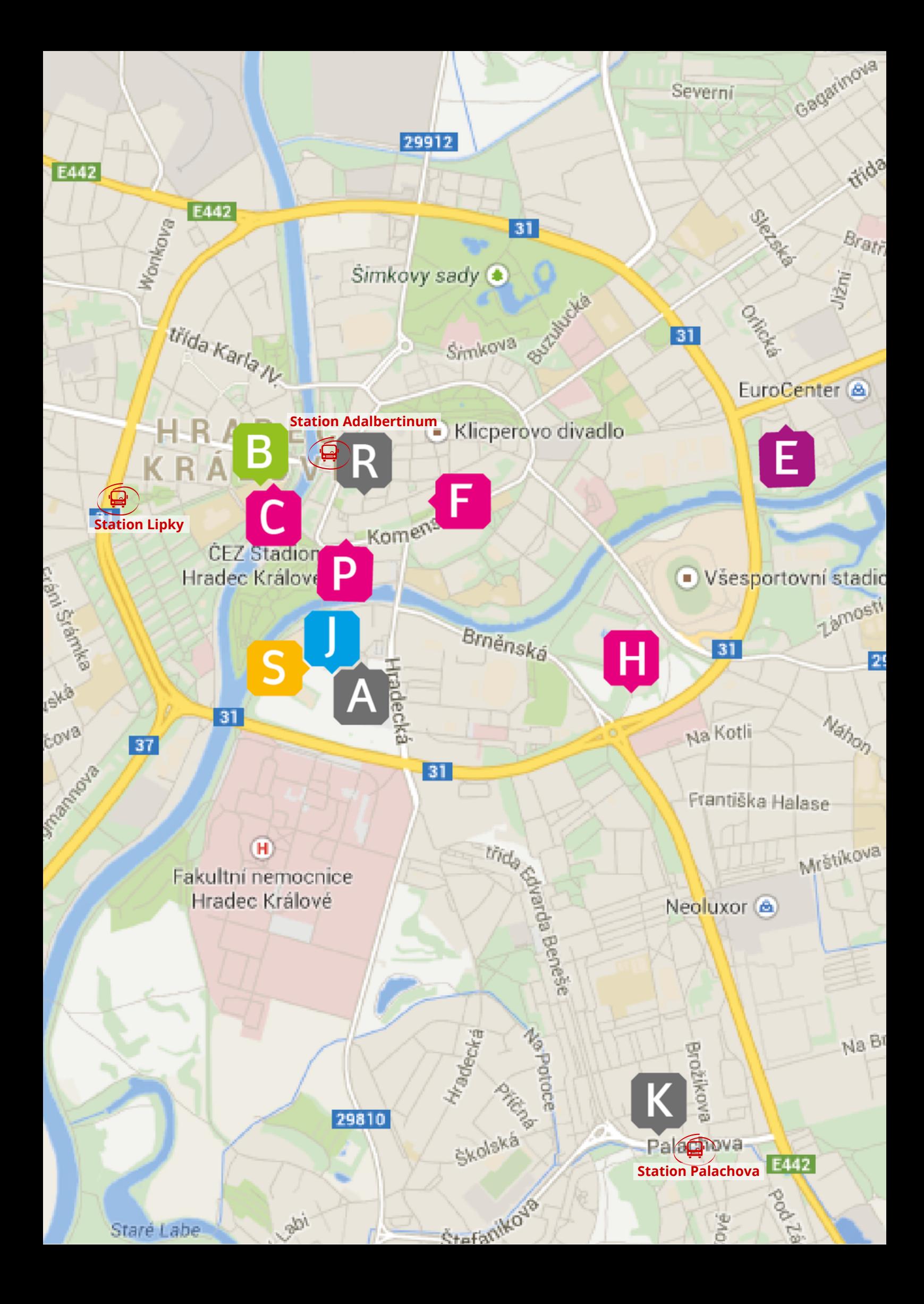

## FROM PALACHOVA HALLS OF RESIDENCE TO THE BUILDING B

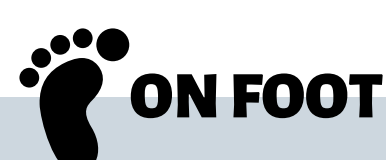

The easiest way is to go to the street "třída Edvarda Beneše" (where the bus stop Benešova is located) and walk straight. Go along this street and then turn left (2). Walk through the park and afterwards turn to the right (3) and continue on the street "Hradecká". Go along the road until you cross a city circuit (4). Pass the University Campus and then turn left behind it (5). Continue on the road until you cross the river "Orlice" using the bridge for pedestrians. Pass next to the park and walk towards the river "Labe". Building B is located on the left side across the river, so all you have to do is to cross the "Pražský" bridge.

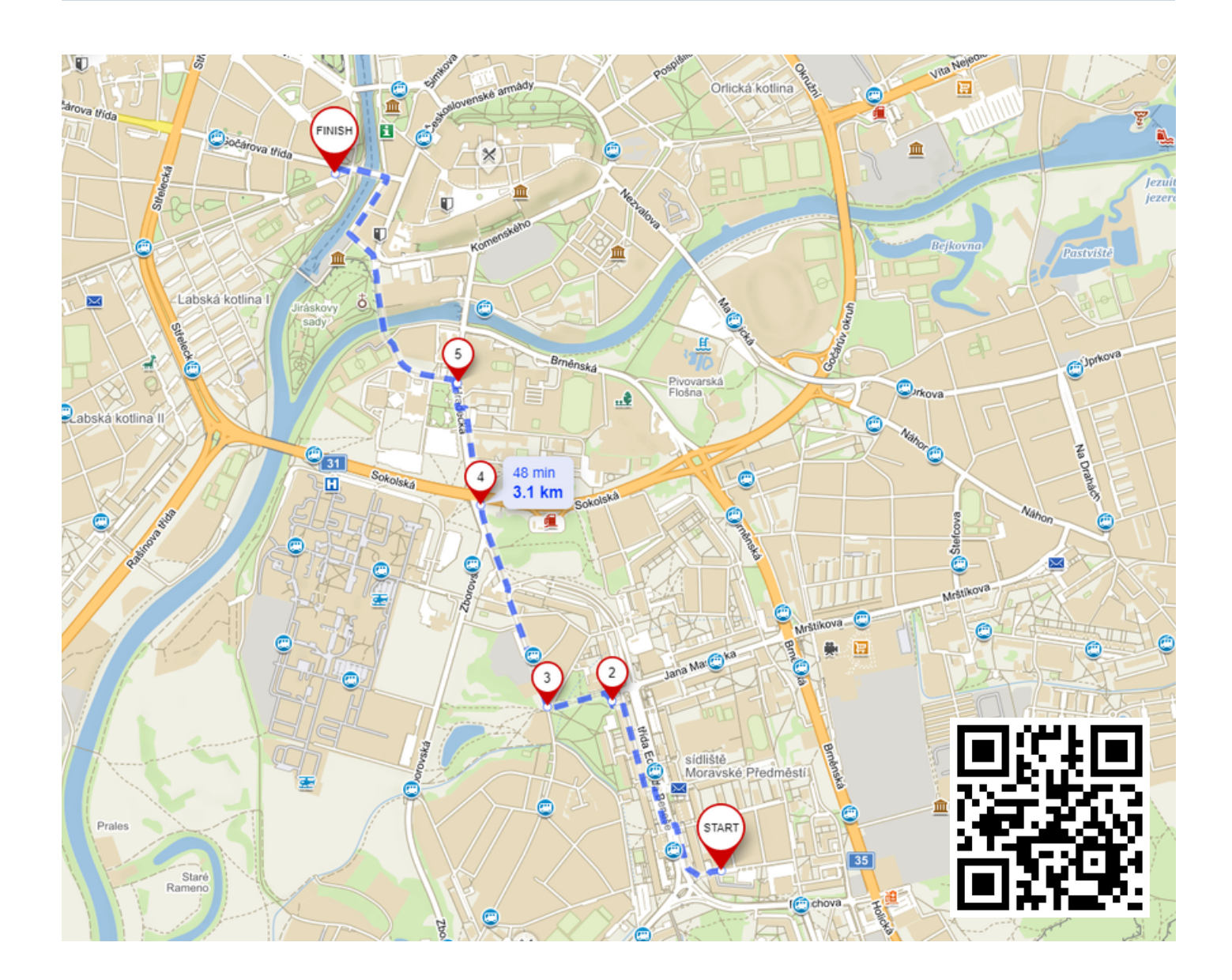

## FROM PALACHOVA HALLS OF RESIDENCE TO THE BUILDING E

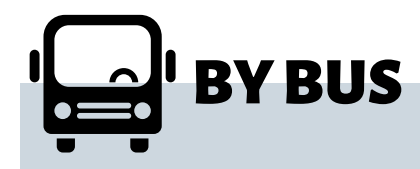

Find the bus via [www.idos.cz.](http://www.idos.cz/) The nearest bus stop is "Palachova". There are two direct lines number 23 and 27, that are going to station "Adalbertinum". From this station you have to go through the "Československé armády" street in the south direction. On the first crossroad turn to the right and cross the "Pražský" bridge. Building B is on the other side of the river.

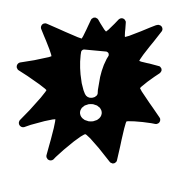

In order to search for the connection of the public transport use the website [www.idos.cz](http://www.idos.cz/) or download their app for free! Scroll down to find out more about IDOS

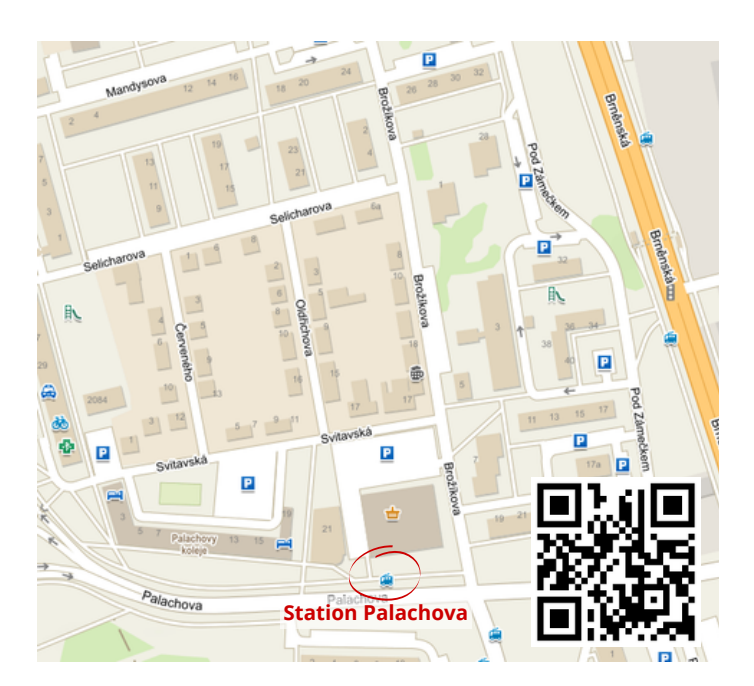

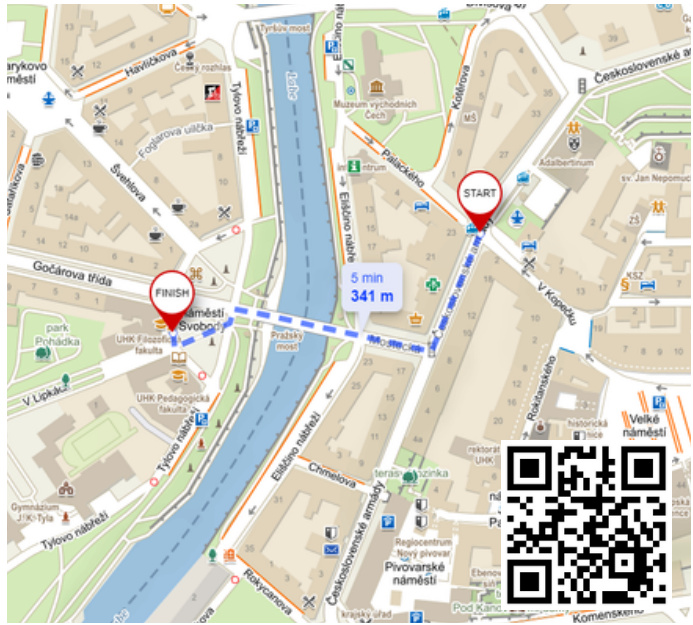

## FROM PALACHOVA HALLS OF RESIDENCE TO THE BUILDING B

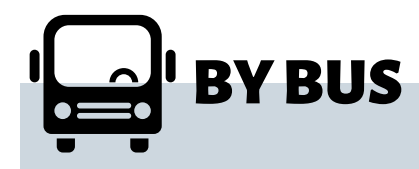

Find the bus via [www.idos.cz.](http://www.idos.cz/) The nearest bus stop is "Palachova". There is one direct line - number 24, that is going to station "Lipky". From this station you have to go through the "V Lipkách" street towards the river Elbe. Building B is on the left at the end of the street.

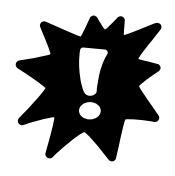

In order to search for the connection of the public transport use the website [www.idos.cz](http://www.idos.cz/) or download their app for free! Scroll down to find out more about IDOS

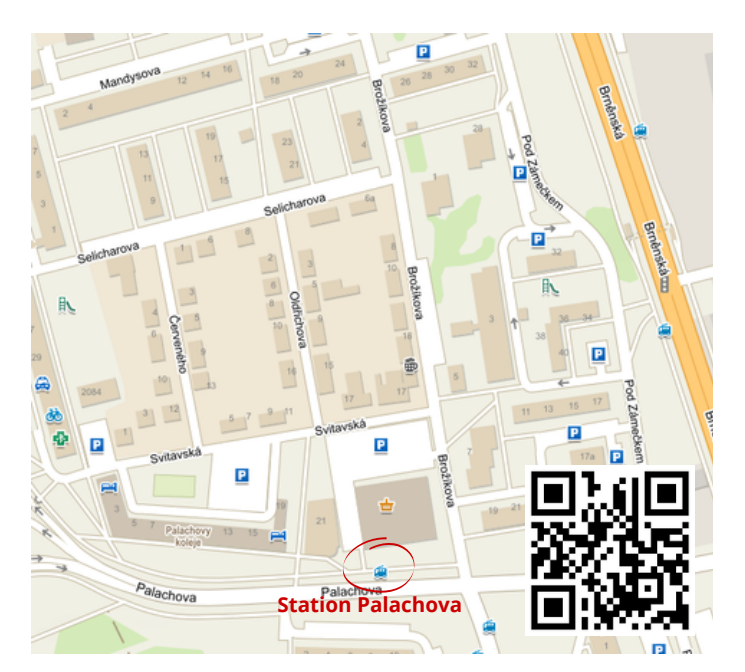

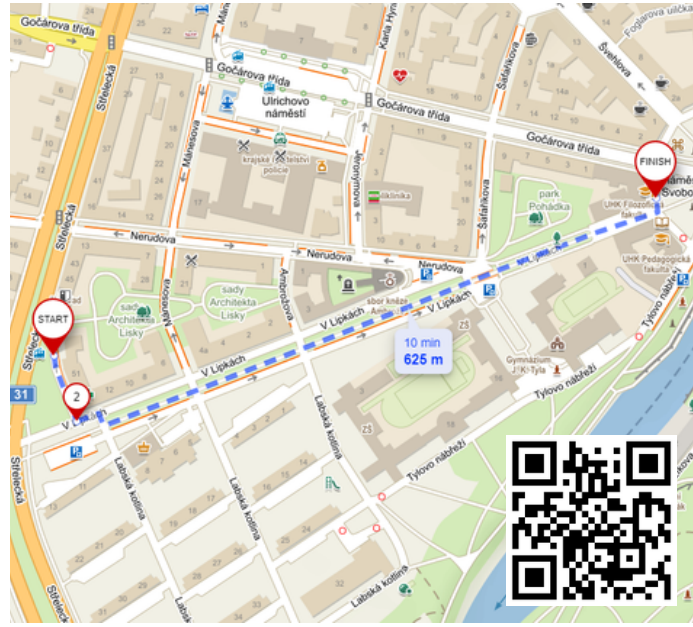

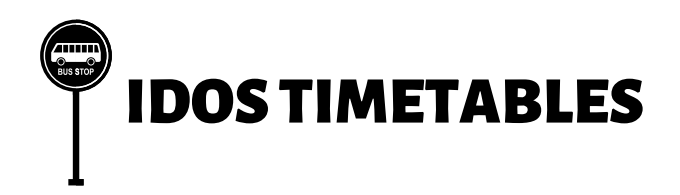

IDOS is a searching system for timetables of all types of the public transportation. It is a very helpful tool for finding your way around the city. You can find it on the website [www.idos.cz](http://www.idos.cz/) or download the IDOS app for your phone.

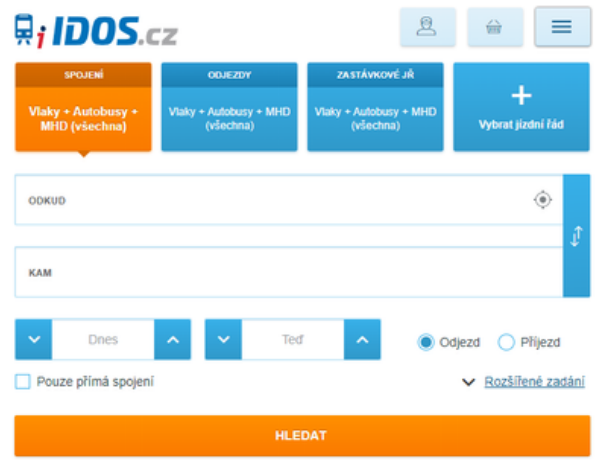

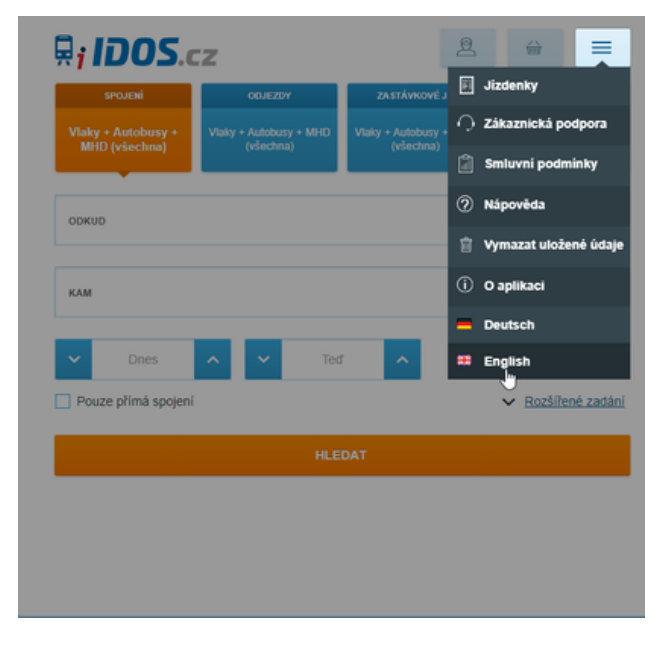

This is what the system looks like Your first step should be switching it into English. You can do so in a menu in the upper right corner

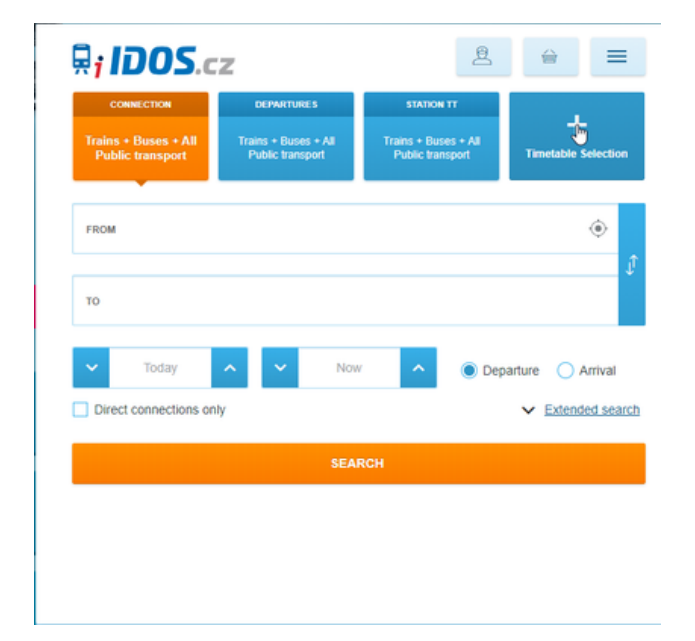

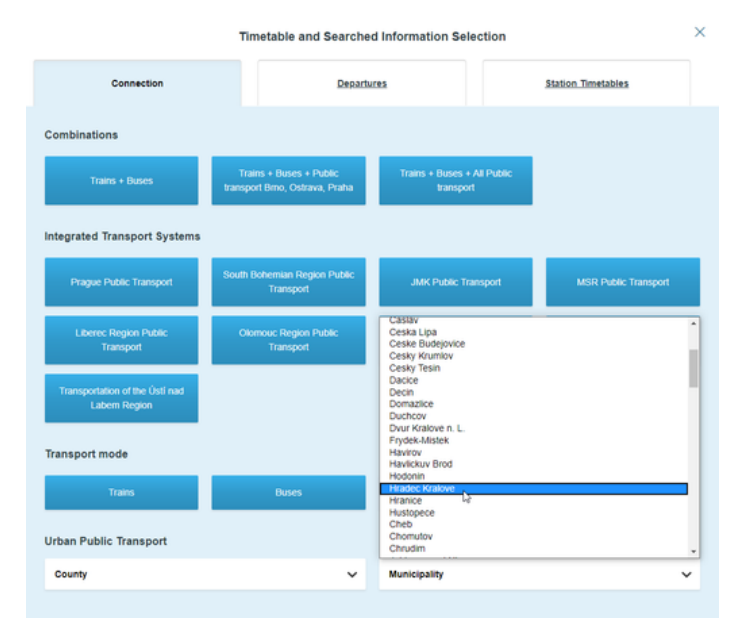

In order to search more efficiently it is better to select timetables just for Hradec Králové. To do so, start by clicking on "Timetable Selection"

Then in the sectionbox "Municipality" select Hradec Králové

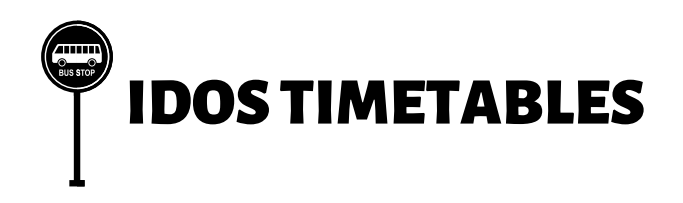

Now it is ready for you to use it! Simply type the name of your bus stops in the empty fields marked "from" and "to" and click on the search button!

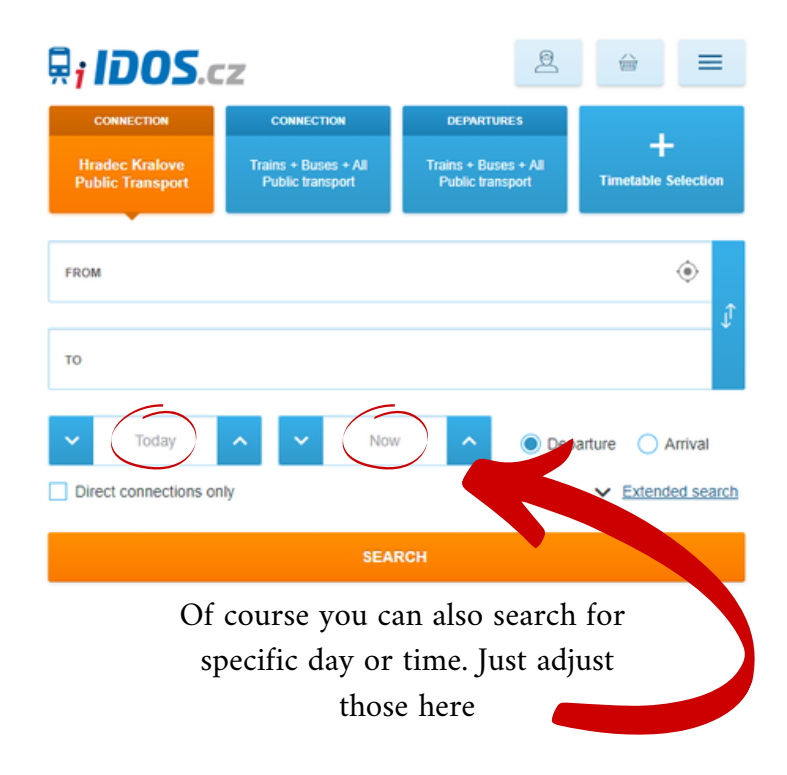

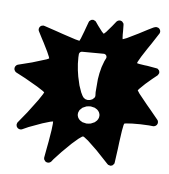

Remember that IDOS collects all the timetables in the Czech Republic, so you can also use it to find connections between different cities or public transportation inside any city. Just be sure to select the correct option in the settings!